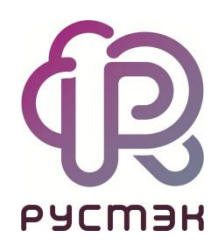

## **РУСТЭК.VDI**

Установка обновлений

Релиз 4.1.1

2024

Для установки обновлений:

- 1. Перейдите по [ссылке](https://file.rustack.ru/s/JycM9EPaGRzrTBr/authenticate/showShare) и введите пароль.
- 2. Скачайте файл из папки **Пакеты обновления**.
- 3. Дождитесь завершения загрузки файла на ваш компьютер. Обратите внимание на то, где сохраняется файл.
- 4. Откройте интерфейс командной строки на вашем компьютере.
- 5. Перейдите в директорию, где находится файл, используя команду:

**cd** *<путь\_к\_директории>/*

6. Переместите файл на нужную инсталляцию, используя команду scp:

*scp ./vdi***-frontend***-4.0.1-13.c18594fa.noarch.rpm* 

*<имя\_пользователя@ip\_инсталляции>:/home/user/*

- 7. Введите пароль от инсталляции: FedoraServeruser1@.
- 8. Дождитесь завершения процесса перемещения файла на инсталляцию.
- 9. С использованием SSH подключитесь к нужной инсталляции.

*ssh user@ip\_инсталляции*

- 10. Введите пароль для подтверждения подключения: FedoraServeruser1@.
- 11. Проверьте наличие скопированного файла с помощью команды ls.
- 12. Запустите процесс установки, введя команду:

*dnf install <наименование файла>*

Эта команда установит пакет обновления, который вы скопировали.